# Закрытие смены

- [Проверки при закрытии смены](#page-5-0)
	- [Проверка счетчиков в смене и в ФР](#page-7-0)
	- [Закрытие нулевых смен](#page-8-0)
- [Регламентная процедура](#page-8-1)
	- [Контроль наличности при закрытии смены](#page-9-0)
		- [Перенос наличности на следующую смену](#page-9-1)
		- [Обязательная инкассация](#page-10-0)

Процедура закрытия смены предназначена для фиксации результатов товарно-денежных операций, выполненных в течение смены. Количество закрытий смены в течение календарных суток не ограничено.

Процесс закрытия смены состоит из выполнения обязательных проверок и выполнения регламентной процедуры. Обязательные проверки предназначены для тестирования готовности кассы к закрытию смены. Регламентная процедура настраивается в соответствиями с процессами, которые реализованы в торговом предприятии.

Закрытие смены осуществляется несколькими способами:

- через главное меню кассовой программы,
- с помощью плагина ["Операционный день"](https://docs.artix.su/pages/viewpage.action?pageId=50724881),
- при старте программы, если процедура закрытия смены была прервана.

Для закрытия смены через главное меню необходимо на пункт меню назначить действие "Закрытие смены" с командой COMMAND\_SHIFTCLOSE и параметром macrocode, содержащим значение кода макроса (см. ниже).

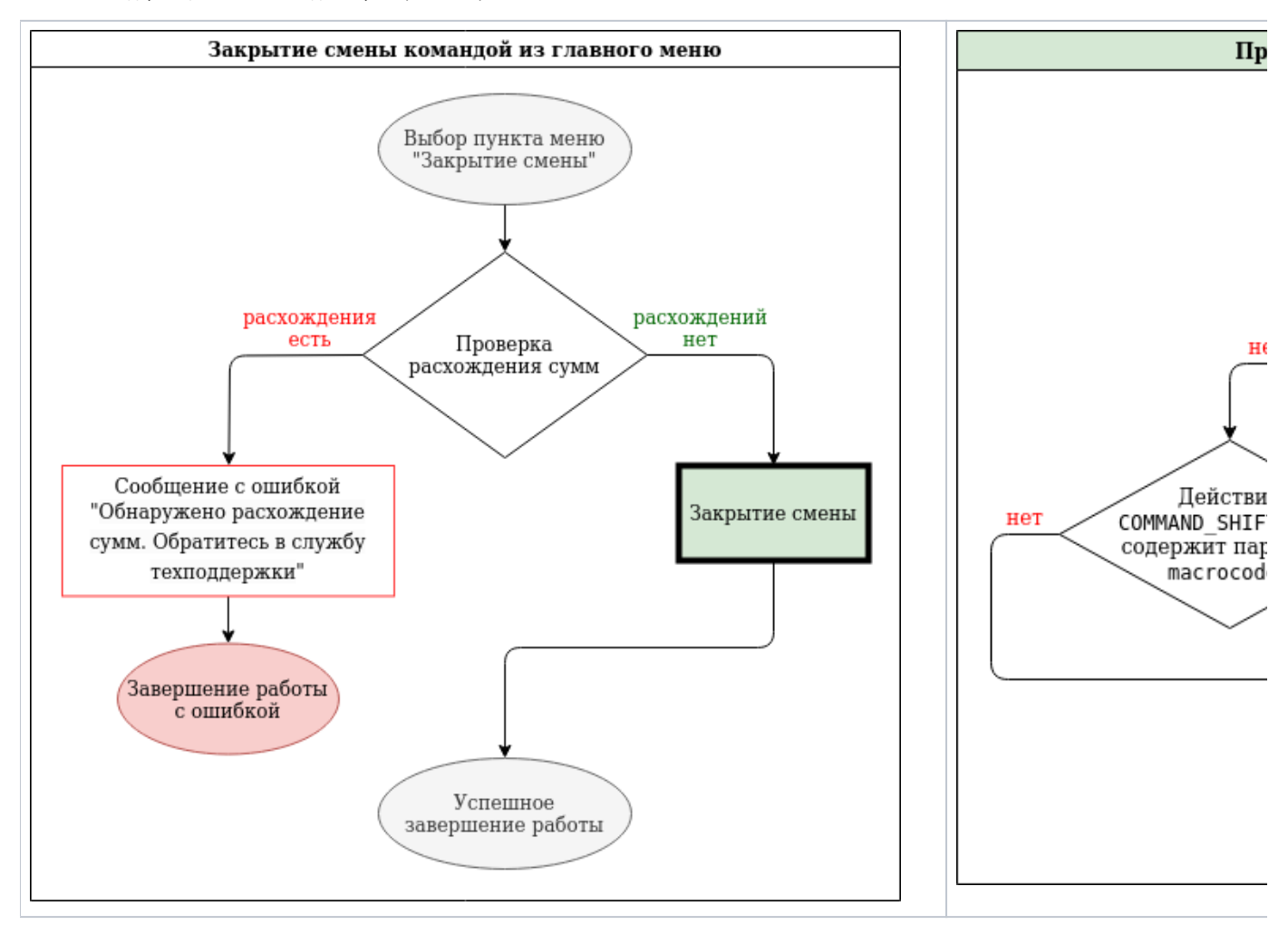

Процесс закрытия кассовой смены сопровождается выдачей на экран кассира сообщений о выполняемой операции.

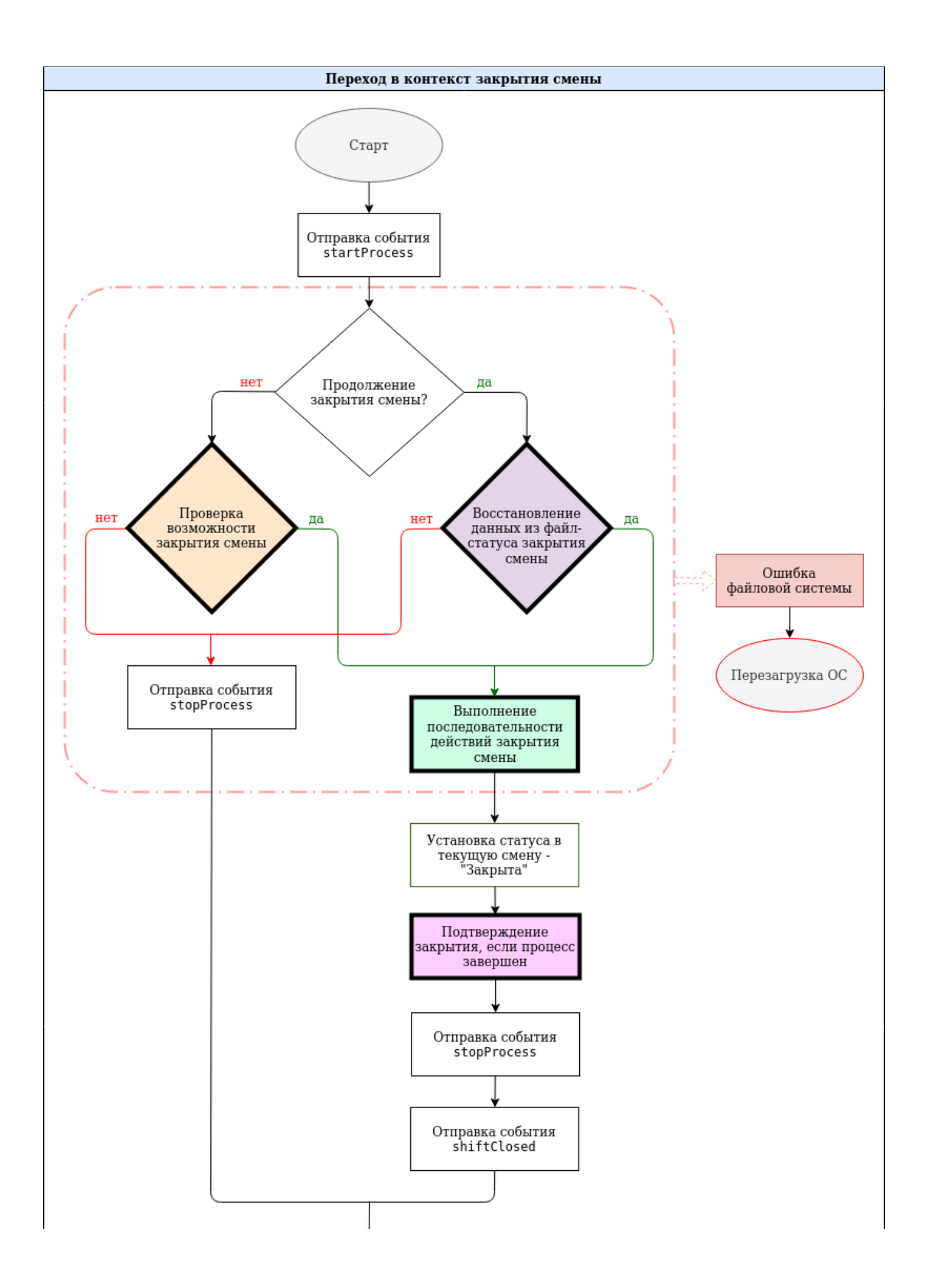

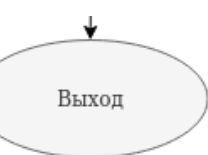

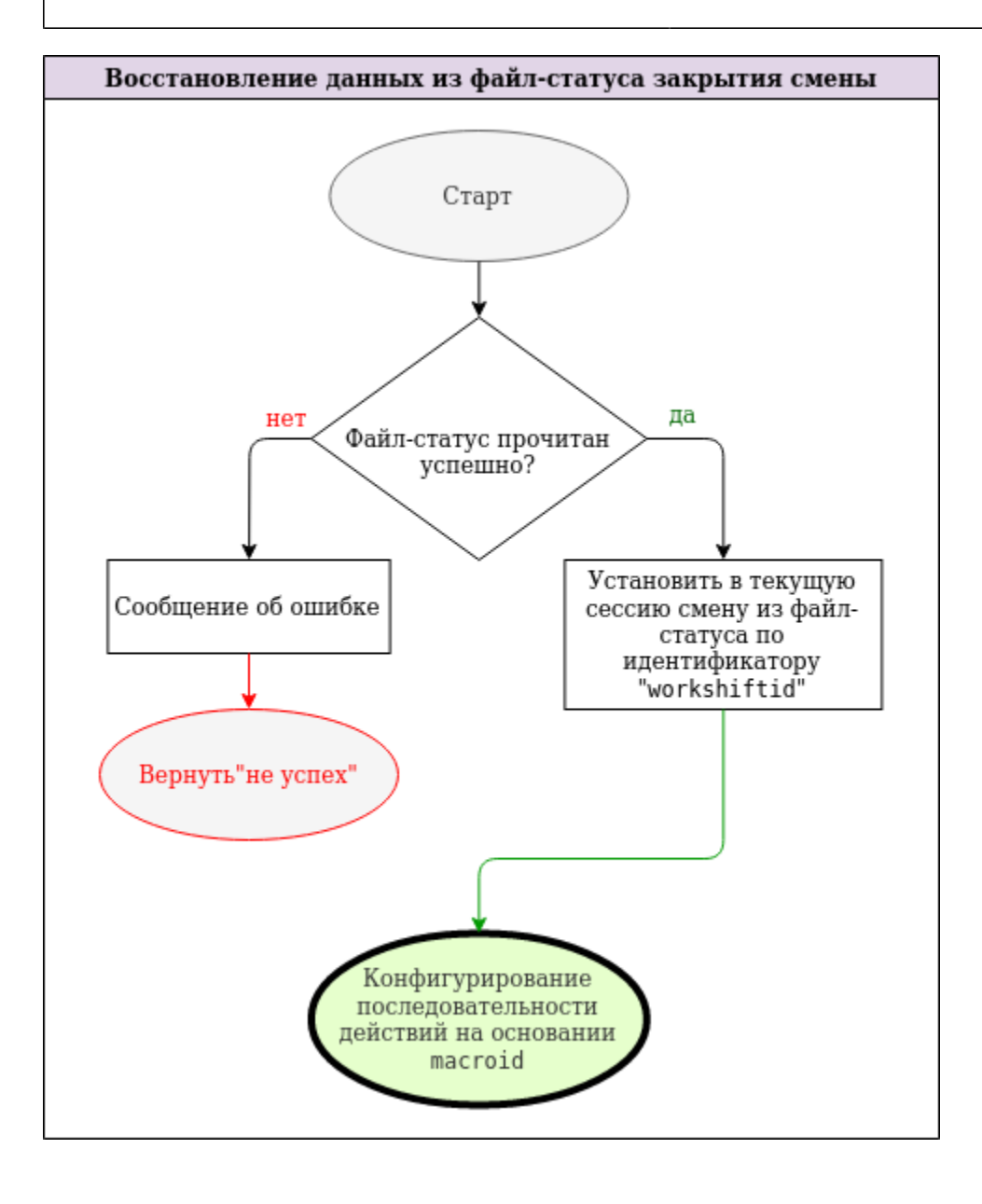

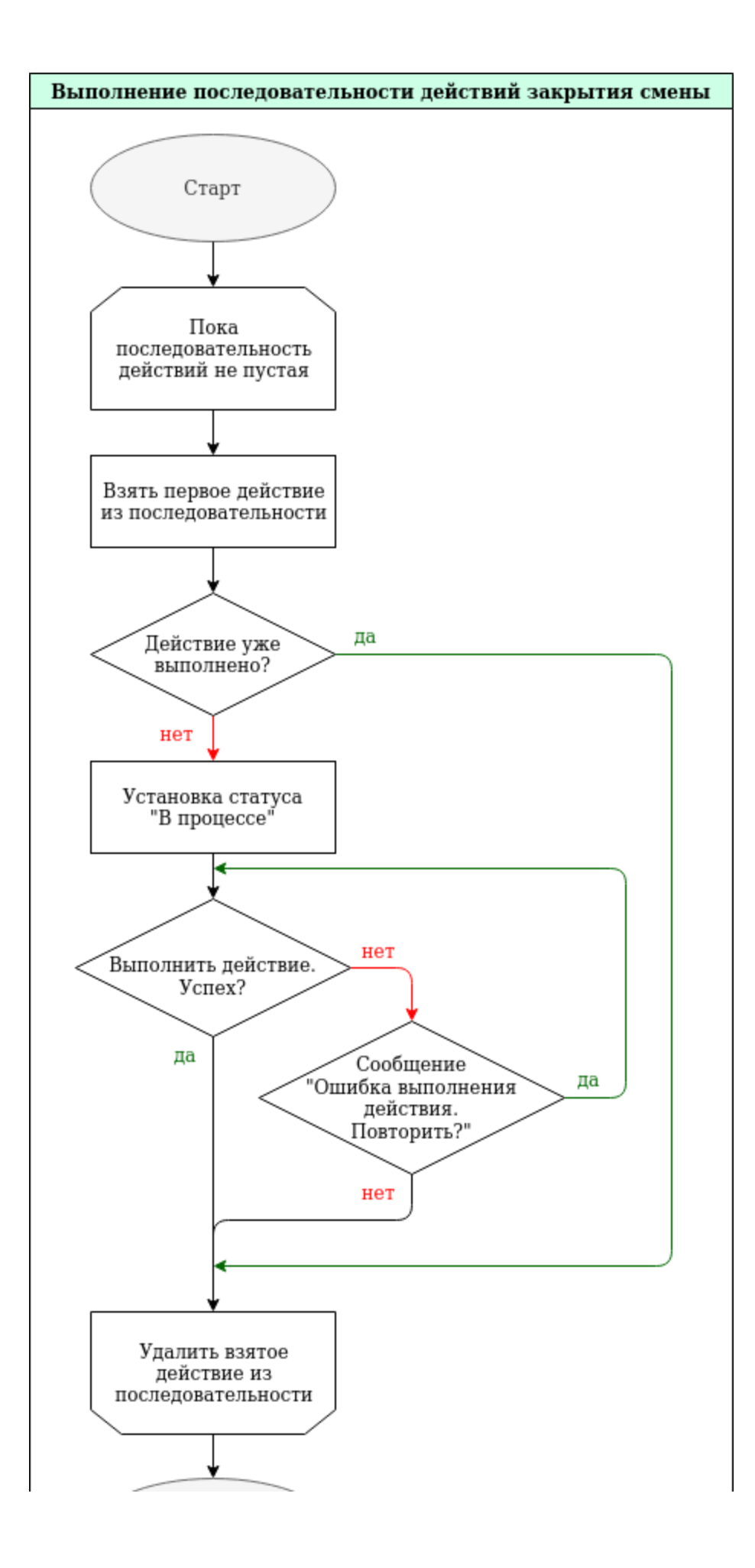

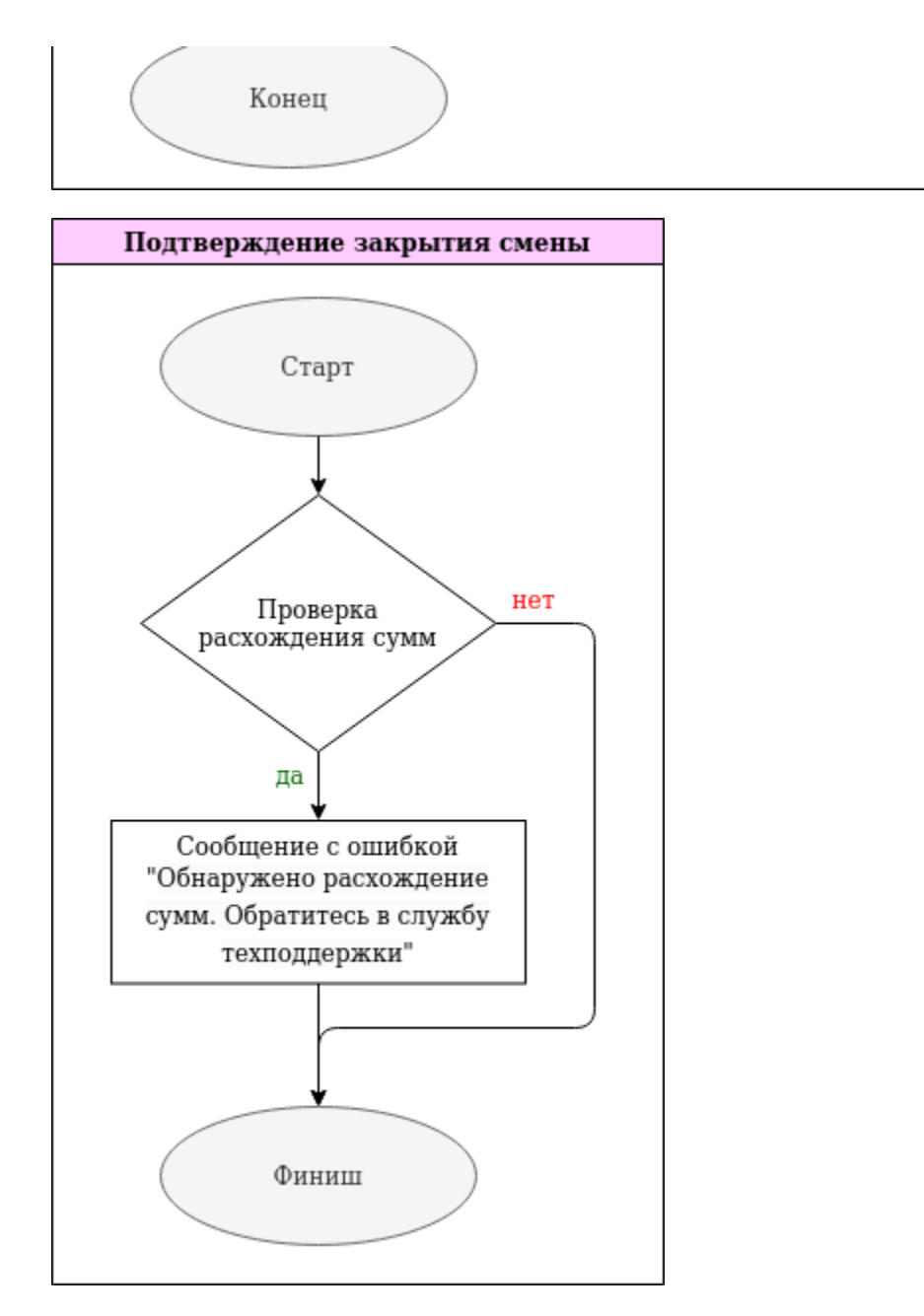

При закрытии смены создается временный файл /linuxcash/cash/data/sclose.state, в котором хранится информация по текущей смене. В случае аварийного завершения работы кассы во время закрытия смены и последующем повторном закрытии смены процесс начинается с той точки, на которой был прерван. При возникновении ошибки пользователю предлагается повторить процесс или пропустить ошибку и продолжить процедуру. Отменить операцию закрытия смены нельзя.

### Пример файла sclose.state

{ "macroid" : 1, "stateid" : 10, "statename" : "Выгрузка продаж", "workshiftid" : 47 }

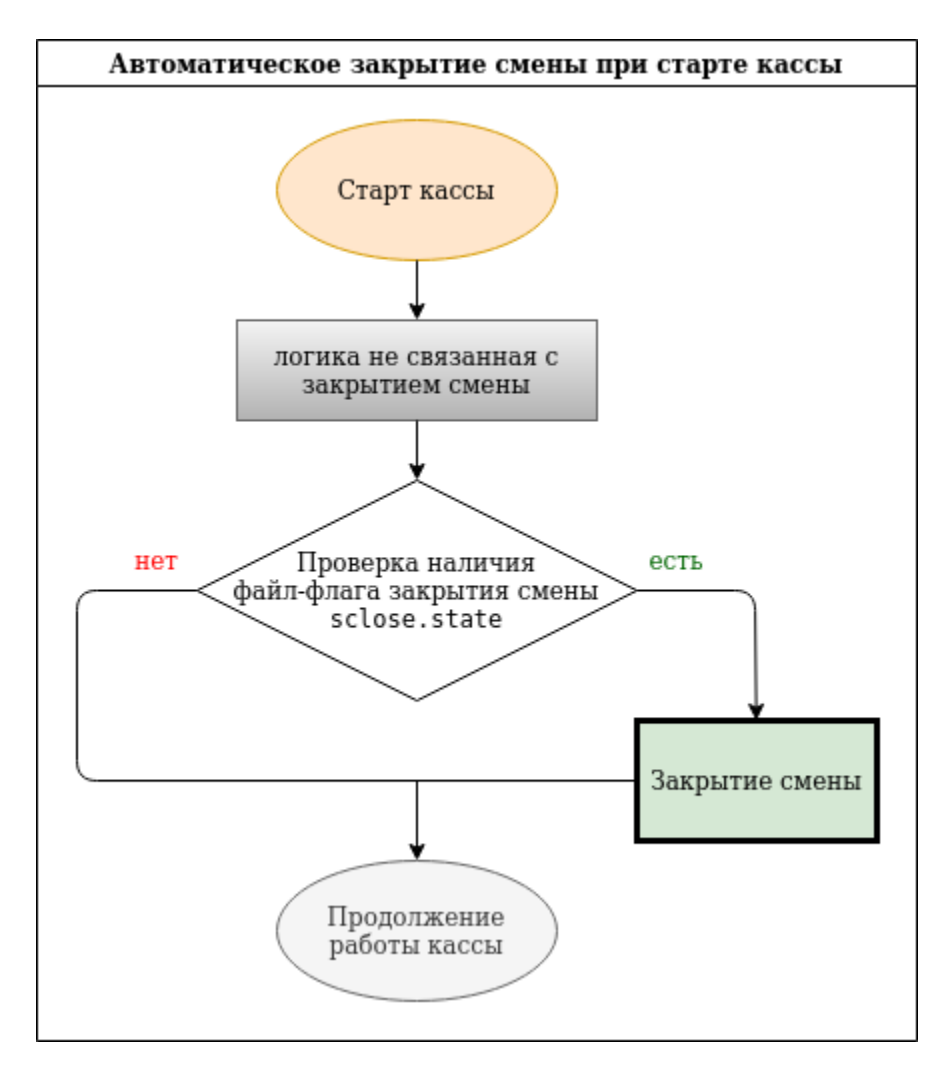

При закрытии смены в [БД Documents в таблице Users](https://docs.artix.su/pages/viewpage.action?pageId=86248352) создается запись о пользователе, выполнившем операцию.

### <span id="page-5-0"></span>Проверки при закрытии смены

При подготовке кассовой смены к закрытию выполняются следующие проверки:

- 1. Выполняется проверка на наличие открытой смены. Если смена открыта, то на экран кассира выводится запрос о подтверждении ее закрытия. Если смена не открыта, то выполняется контроль на разрешение закрытия нулевой смены (см. ниже).
- 2. Проверяется наличие незакрытых чеков. Если программа обнаружит незавершенный чек, то на экран выводится соответствующее сообщение. Закрытие смены можно выполнить только после закрытия чека.
- 3. Осуществляется поиск чеков с ошибками. При наличии чеков с ошибками на экран кассира выводится сообщение о возможном расхождении сумм программ и ФР. Закрытие смены можно продолжить или прервать процедуру.
- 4. Сохранение счетчиков ФР в БД. При возникновении ошибки сохранения счетчиков программа уведомляет об этом соответствующей ошибкой. Закрыть смену без устранения ошибки невозможно. Необходимо проверить связь с ФР и повторить процедуру закрытия.

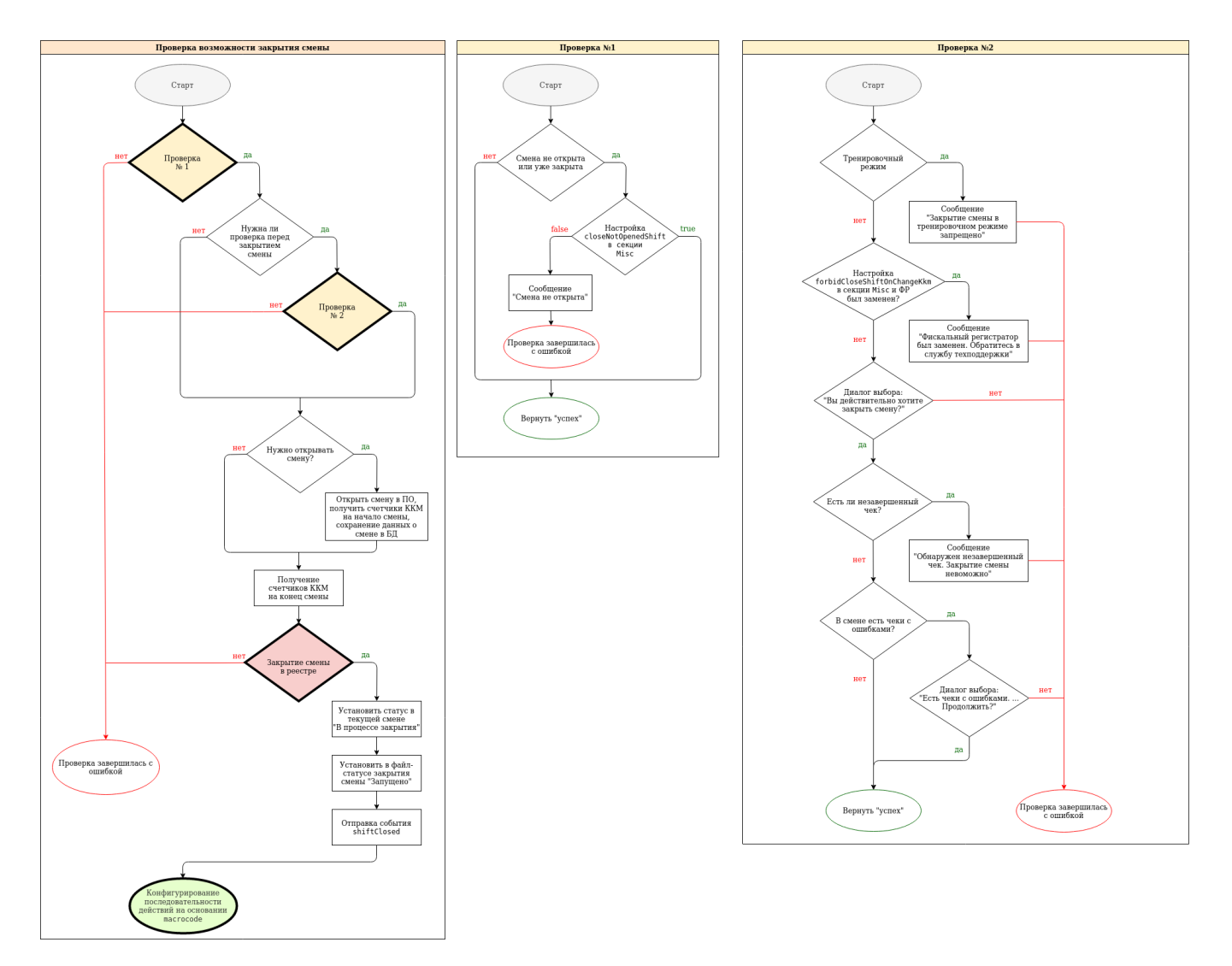

После всех проверок закрытие смены будет произведено в реестре, в файл /linuxcash/cash/data/sclose.state будет записана информация:

### Пример файла sclose.state

{ "macroid" : 1, "user" : { "barcode" : "412000434507", "code" : "4", "inn" : "", "keyposition" : 0, "locked" : 0, "name" : "\u041c\u0430\u0441\u0442\u0435\u0440", "rank" : "" }, "workshiftid" : 1 }

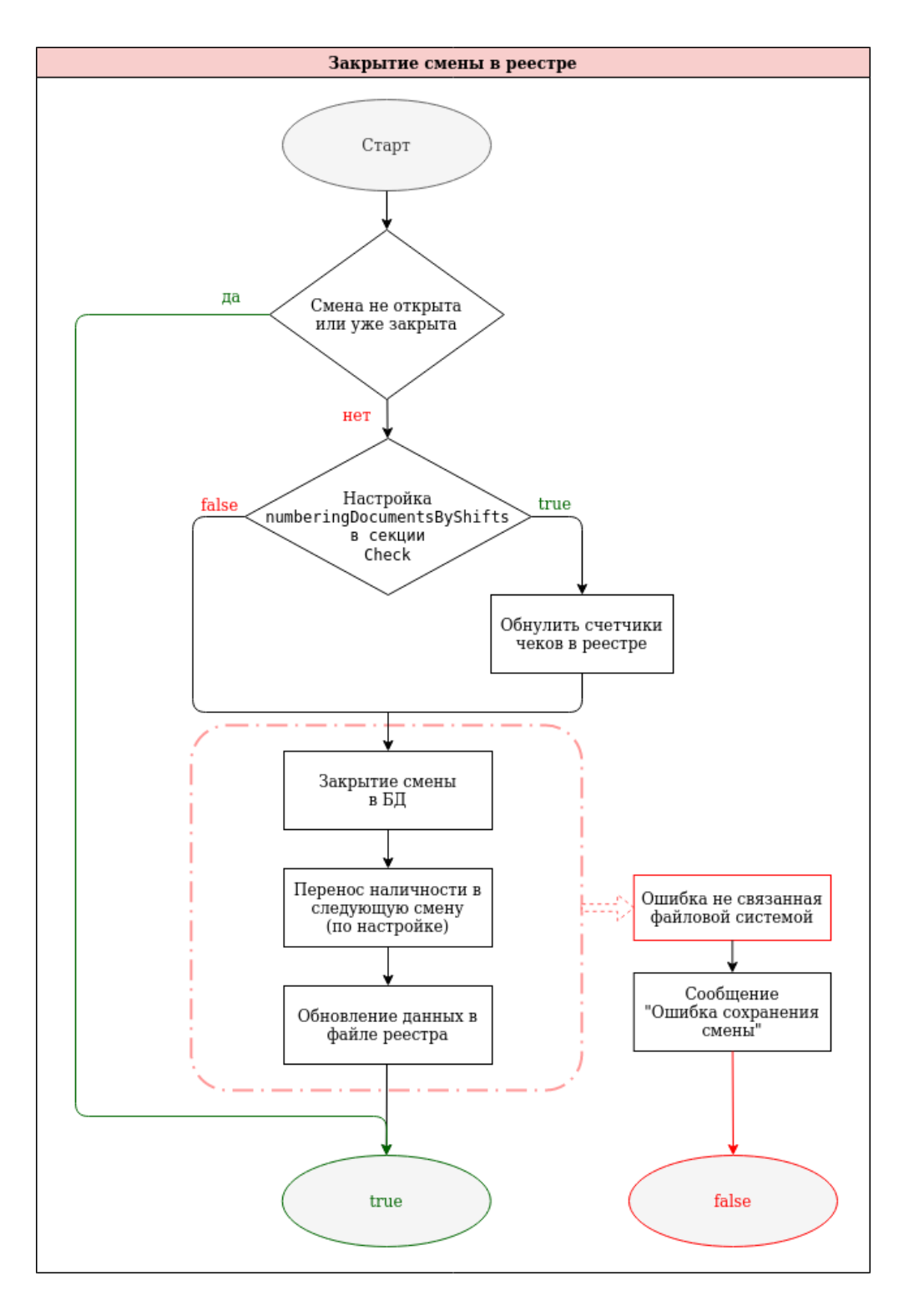

### <span id="page-7-0"></span>Проверка счетчиков в смене и в ФР

В кассовом ПО Artix реализована возможность проверки счетчиков в смене и в ФР при закрытии смены. Для этого необходимо задать параметр checkShiftAndFr CountersOnCloseShift в конфигурационном файле /linux/cash/conf/ncash.ini в секции [Misc]:

- при значении true будут запрошены программные счетчики в смене и в ФР. Если суммы по счетчикам не совпадут, то будет выведен диалог "Расхождение сумм программы и ККМ!\nПродолжить?". Пользователь может продолжить закрытие смены или отменить его,
- при значении false проверка осуществлена не будет.

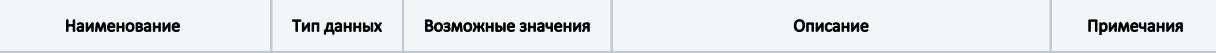

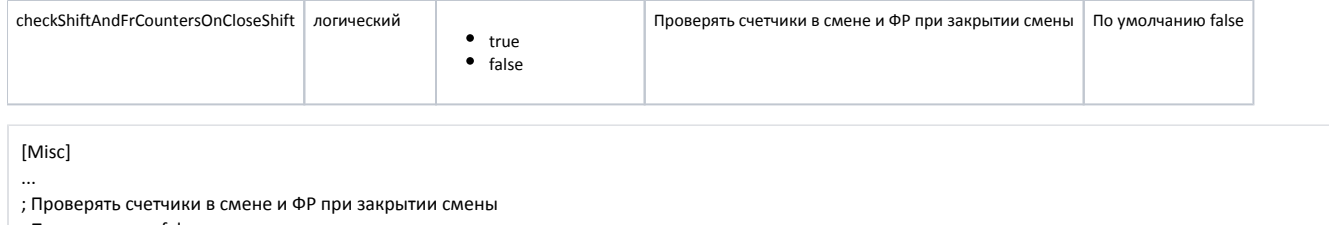

; По умолчанию false

ത

;checkShiftAndFrCountersOnCloseShift = false

### <span id="page-8-0"></span>Закрытие нулевых смен

Регламентом работы торгового предприятия может быть предусмотрен сбор информации со всех каcc магазина, независимо от того работали они в течение рабочего дня или нет. Возможность сбора данных с касс, на которых смены не были открыты, определяется функционалом закрытия нулевой смены. Нулевая смена представляет собой смену, в которой не было выполнено никаких кассовых операций. Закрытие нулевой смены осуществляется при помощи стандартной процедуры закрытия смены, дата и время открытия и закрытия смены при этом совпадают.

Разрешение на закрытие нулевых смен на кассе задается посредством параметра closeNotOpenedShift в конфигурационном файле /linuxcash/cash/conf/ncash. ini в секции [Misc].

- При значении параметра true программа по требованию закрыть нулевую смену выполняется процедура закрытия.
- При значении параметра false закрытие нулевой смены запрещено. При попытке закрыть смену на экран кассира выводится предупреждение "Смена не открыта".

Закрытие нулевой смены сопровождается печатью всех отчетов, кроме Z отчета фискального регистратора. Фискальные регистраторы SP101, FP410K , Атол печатают Z отчет при закрытии нулевой смены.

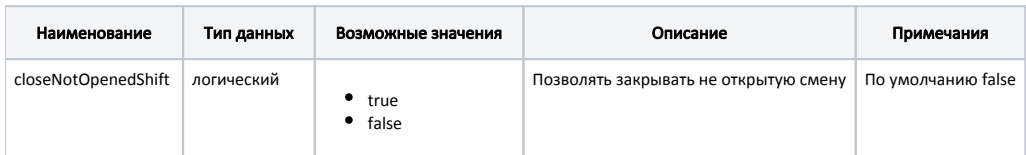

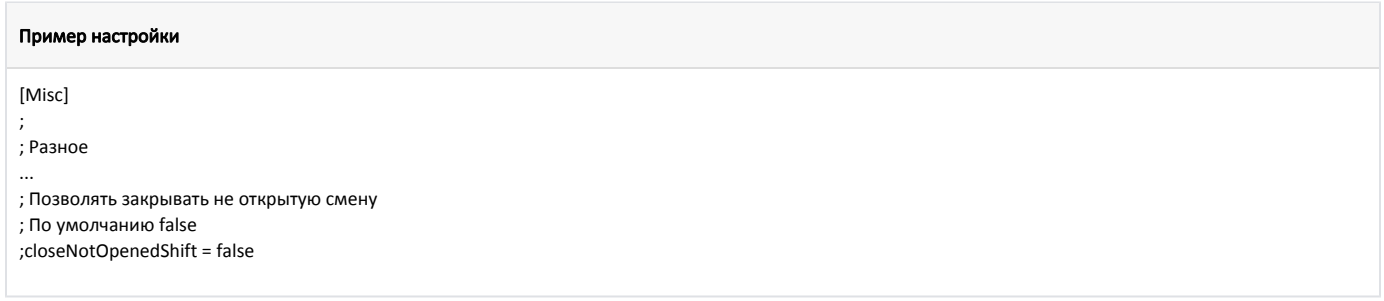

## <span id="page-8-1"></span>Регламентная процедура

Регламентные процедуры представляют собой перечень действий, выполняемых при закрытии смены. Список действий задается в утилите администрирования Yuki при помощи макросов. В кассовом ПО Artix имеется предустановленный макрос, включающий следующие действия:

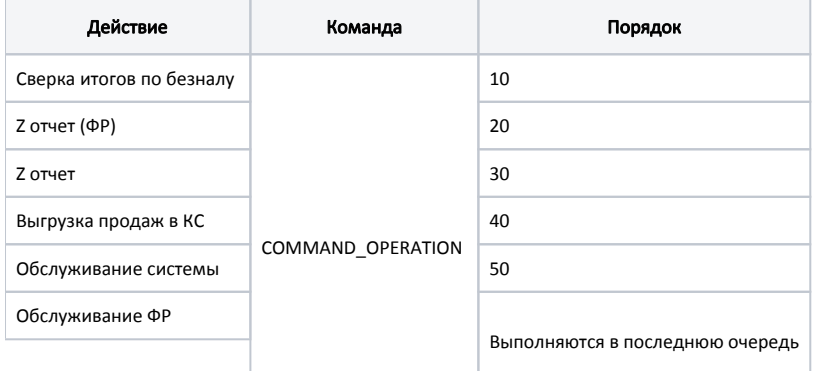

#### Перезапустить программу

Макрос закрытия смены может содержать дополнительные операции, например:

- печать отчетов,
- [выполнение команд ФР,](https://docs.artix.su/pages/viewpage.action?pageId=27531418)
- обязательная инкассация денежных средств,
- сверка итогов,
- перенос остатков денежных средств на следующую смену,
- выполнение внешних процедур, связанных с закрытием смены,
- перезапуск программы, перезагрузку кассы или ее выключение.

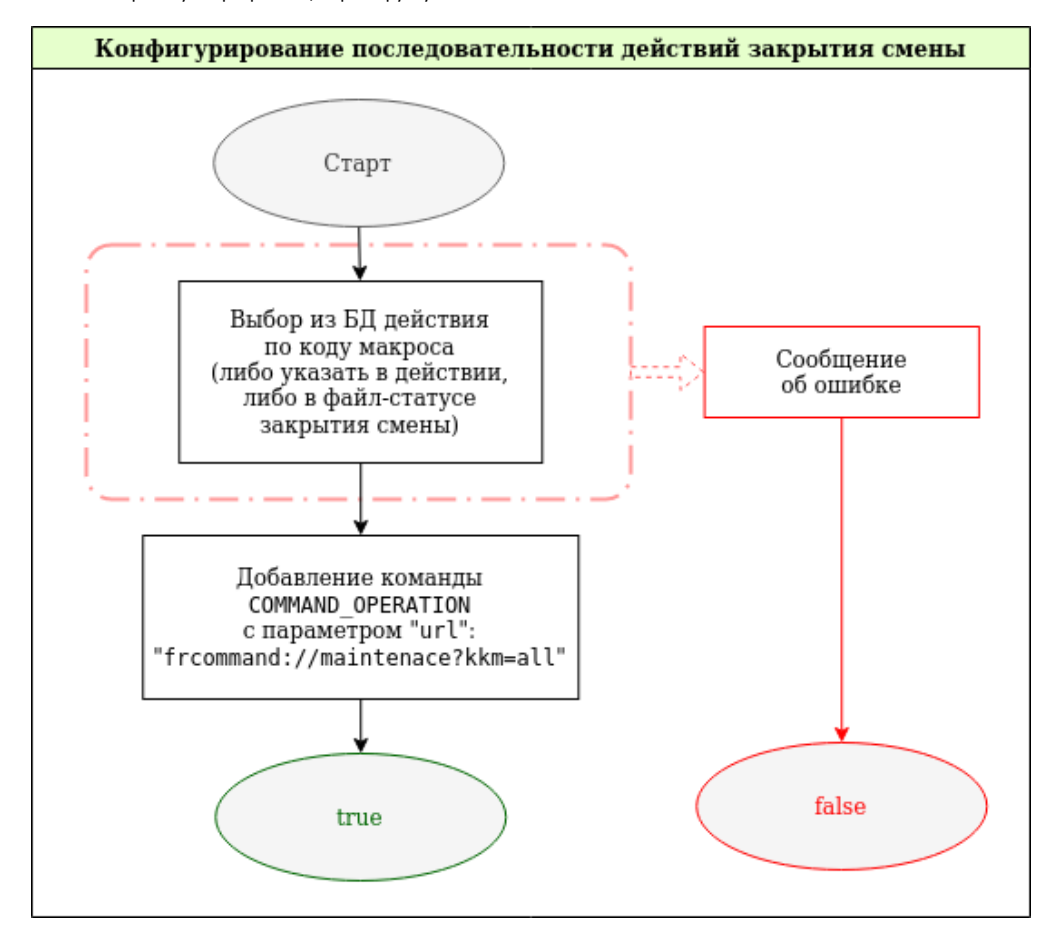

### <span id="page-9-0"></span>Контроль наличности при закрытии смены

#### <span id="page-9-1"></span>Перенос наличности на следующую смену

Наличные, имеющиеся на кассе в конце смены, могут быть изъяты в рамках инкассации или переведены во входящий остаток следующей смены. Перенос наличных в следующую смену определяется параметром depositOnNextShift в конфигурационном файле /linuxcash/cash/conf/ncash.ini в секции [Misc].

- При значении параметра true остаток наличных на конец смены будет перенесен в новую смену.
- При значении параметра false выполняется инкассация наличных, хранящихся в кассе на конец смены.

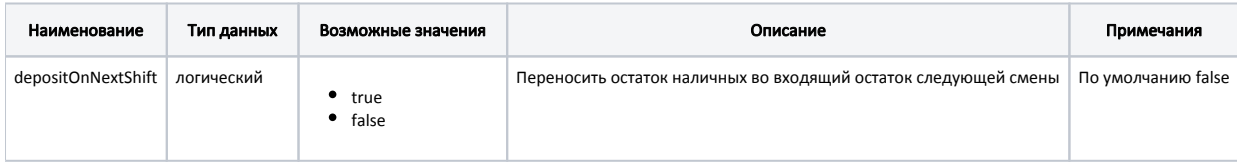

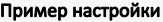

[Misc] ; Разное

...

; перенос остатка наличных

; depositOnNextShift = false

### <span id="page-10-0"></span>Обязательная инкассация

Обязательная инкассация денежных средств задается посредством команды COMMAND\_MONEYOUTALL, которая добавляется первой в списке в макрос закрытия смены. Если в кассе на момент инкассации отсутствует наличность, то выем будет произведен, но чек напечатан не будет.

⊙ При настройке обязательного выема денежных средств при закрытии смены необходимо отключить параметр, определяющий перенос наличности в следующую смену.